# Основы работы с виртуальными машинами

## 1. Виртуализация — это:

- О общий термин, охватывающий абстракцию всех ресурсов;
- О общий термин, охватывающий абстракцию аппаратных ресурсов;
- О общий термин, охватывающий абстракцию программных ресурсов.
- $2.$ - распределение или добавление множества ресурсов в большие ресурсы или объединение ресурсов.
- 3. Вычислительная среда, набор ресурсов и правил работы, которой формируется в некой другой вычислительной среде:
	- О виртуальная машина;
	- О консоль виртуальных машин;

С эмулятор;

О монитор виртуальных машин.

- 4. Тип виртуальной машины (ВМ), размещаемый между операционной системой и аппаратным обеспечением
- 5. Метод или процесс, заключающийся в имитации функционирования одной системы или ее части средствами другой системы без потери функциональных возможностей -

### 6. Соответствие комбинаций клавиш, действиям в приложении ВМ VirtualBox:

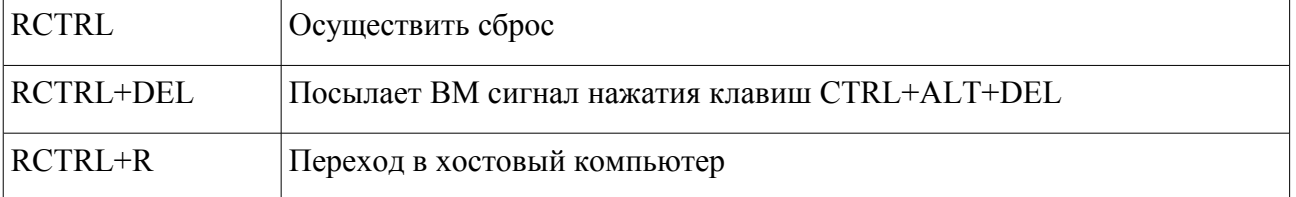

### 7. В состав приложения ВМ входят:

- □ консоль ВМ;
- $\Box$  монитор ВМ;
- $\Box$  хостовая ОС:
- $\Box$  гостевая ОС

# 8. Операционная система, запускаемая в среде виртуальной машины:

- О консольная ОС;
- О хостовая ОС:
- О гостевая ОС:
- О виртуальная ОС.

### 9. Типовое имя сетевого адаптера в среде приложения виртуальных машин **VirtualBox:**

- OREALTEK;
- O AMD PCNET:

O NVIDIA.

# 10. Образ лиска – это

О содержимое компакт диска хранимое на жестком диске;

О точная копия носителя информации, хранимая в файле;

О слепок системного диска, хранимый в файле.

### 11. Инструмент для создания виртуальных машин на компьютере:

- О хостовая ВМ
- О приложение ВМ
- О консоль ВМ

12. Разделение – это разделение единого, обычно достаточно большого для этого, ресурса (например, дисковое пространство или пропускной канал сети) на некоторое количество меньших, легче утилизируемых ресурсов того же типа.

#### 13. Соответствие типов ВМ реально существующим приложениям ВМ.

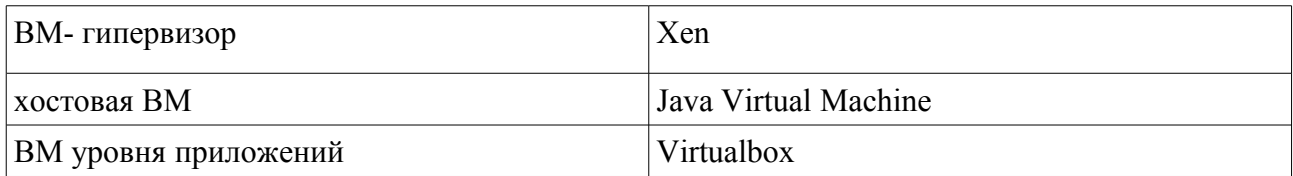

#### 14. Инструмент для создания виртуальной машины -BM.

#### 15. Соответствие определений их значениям:

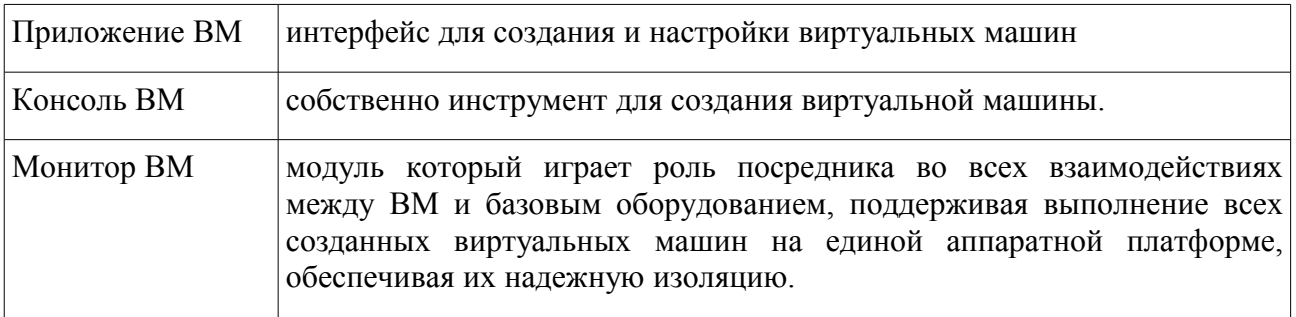

### 16. Установите порядок пунктов алгоритма создания виртуальной машины:

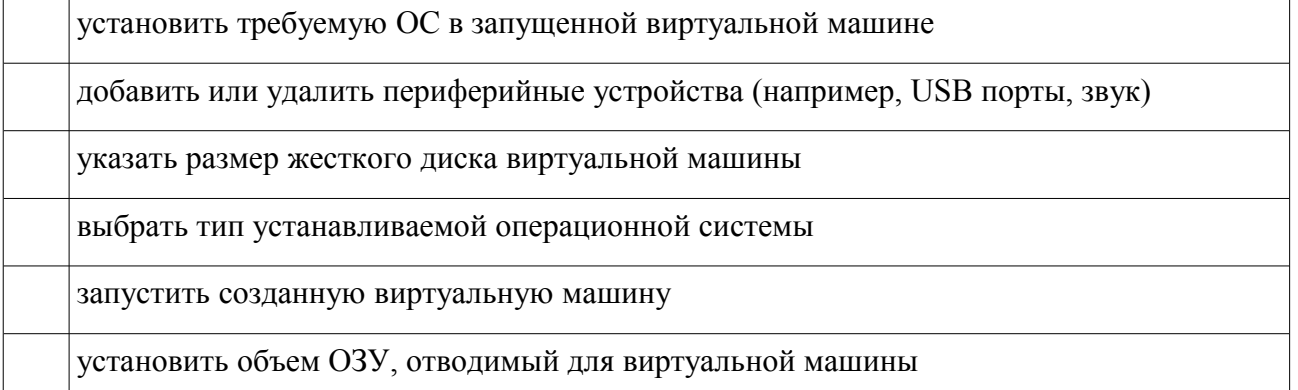

## 17. Комбинация клавиш в VirtualBox, используемая для отправке ВМ сигнал нажатия клавиш CTRL+ALT+DEL

# 18. Установите порядок добавление образа установочного диска в приложение ВМ:

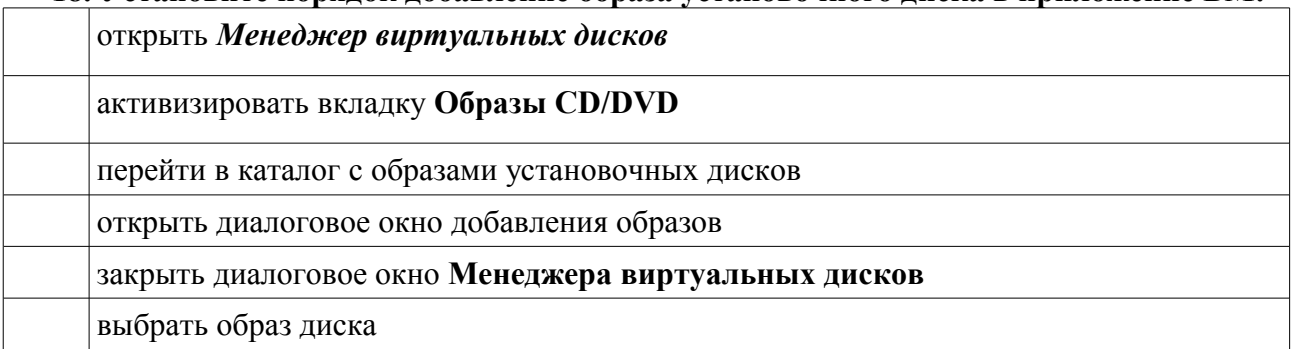

#### **19. Установите порядок подключения образа загрузочного диска к виртуальной машине:**

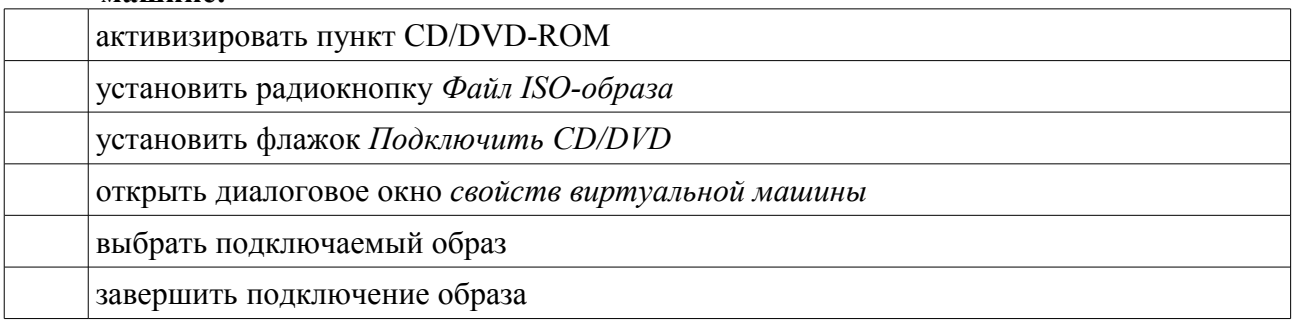

# **20. Модуль в составе приложения ВМ выполняющий все задачи по по управлению** виртуальными машинами – виртуальных машин.